## **Kā sazināties ar kolēģiem, izmantojot**  *Microsoft Teams*

Atveriet *Microsoft Teams* programmu.

Atveroties programmai, kreisajā sānu joslā spiediet uz *Calls*.

Meklēšanas logā (*Type a name*) rakstiet kolēģa vārdu un uzvārdu. Jūs varat ierakstīt arī vairākus vārdus un veikt zvanu ar vairākiem kolēģiem vienlaikus.

Lai piezvanītu, apakšā ir klausules un kameras ikona.

Ja vēlaties veikt zvanu bez kameras, spiediet uz klausules, savukārt, ja vēlaties sazvanīties, izmantojot kameru, spiediet uz kameras ikonas.

Jūs varat veidot arī savu kontaktu sarakstu. Tajā pašā *Calls* logā izvēlieties *Contacts* un pievienojiet darbiniekus, ar kuriem saziņu veicat visbiežāk.

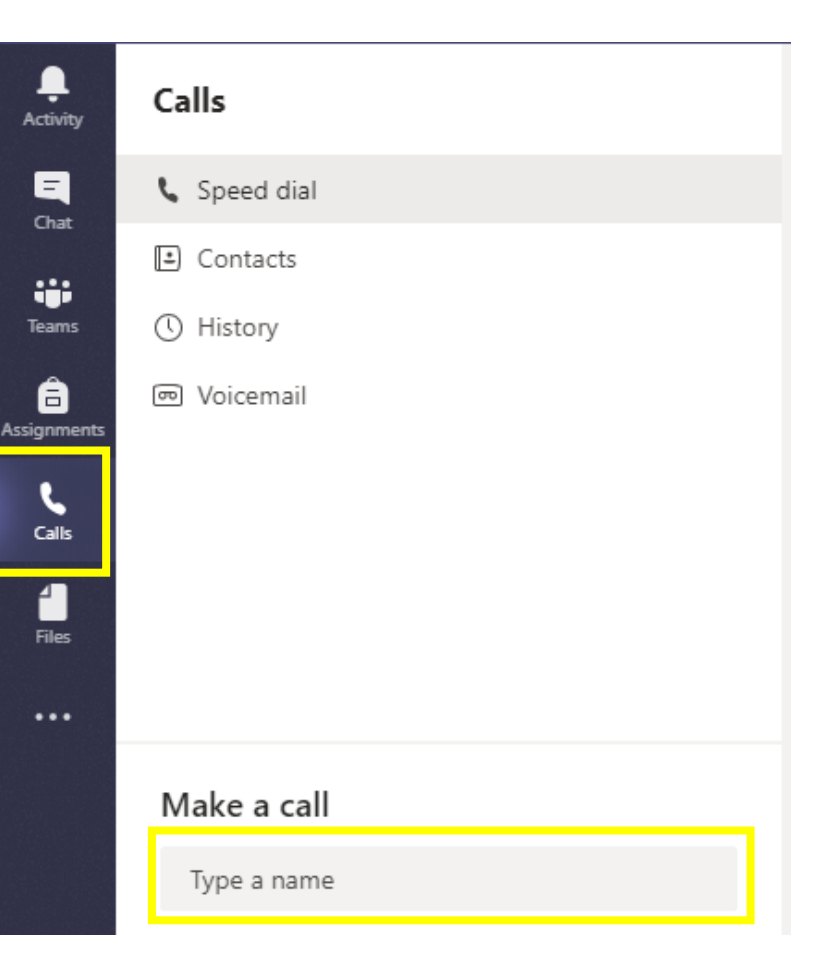

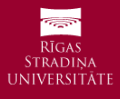